## Wie speichere ich ein Word-Dokument unter einen anderen Namen?

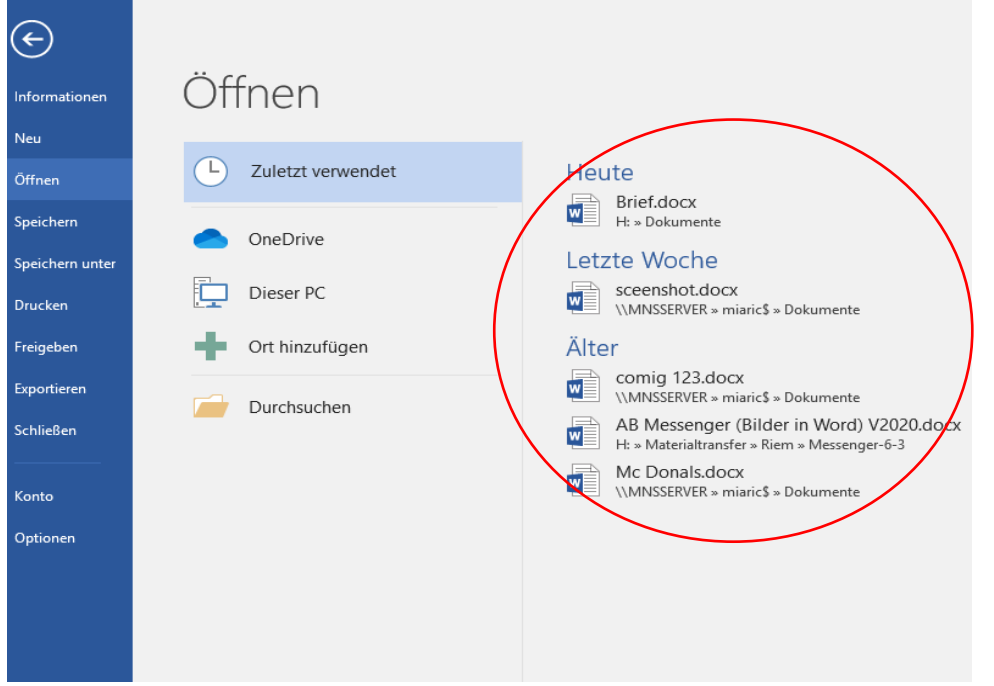

1)Als erstes braucht man sein Word-Dokument, was man speichern möchte und klickt dann drauf.

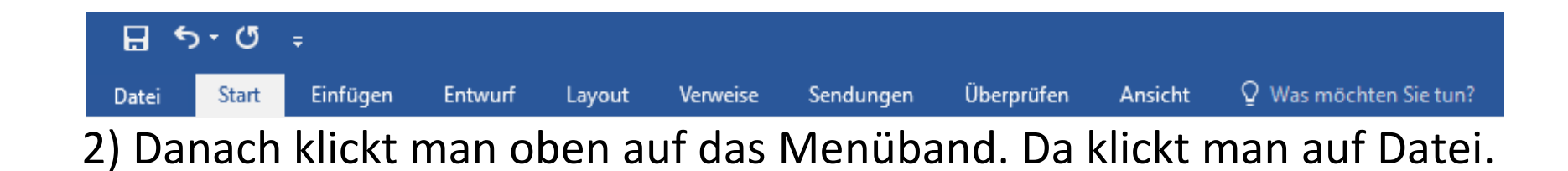

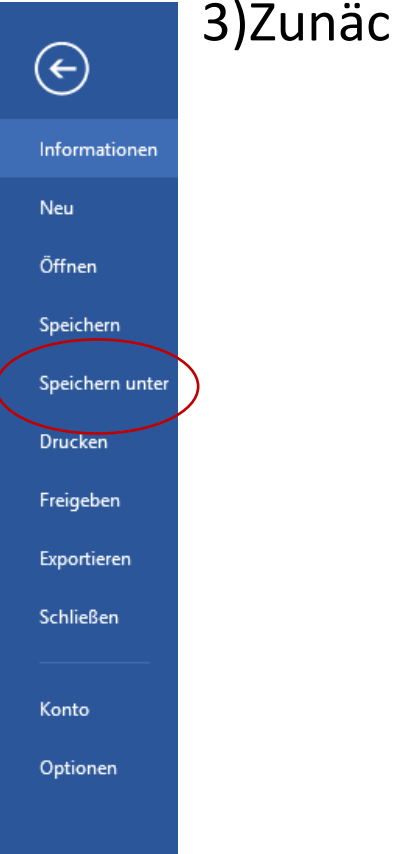

## 3)Zunächst klickt man auf Speichern unter.

## Speichern unter

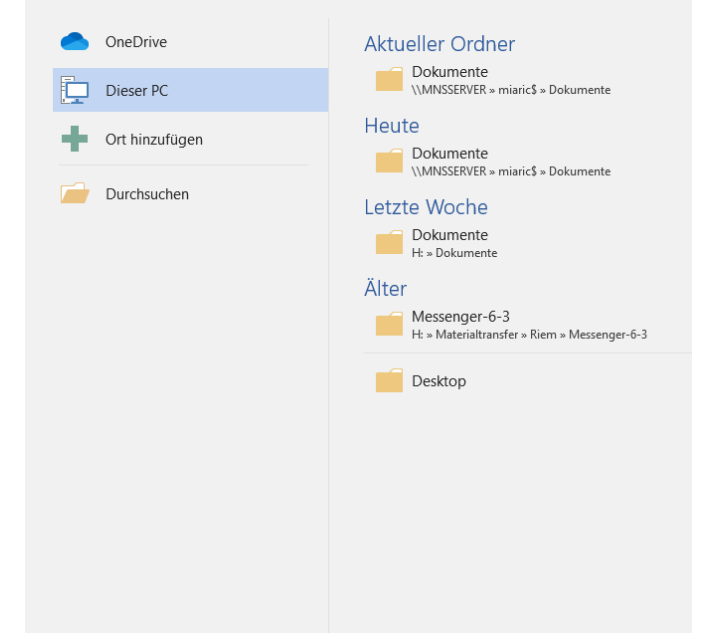

## 4) Dann geht ihr auf Durchsuchen

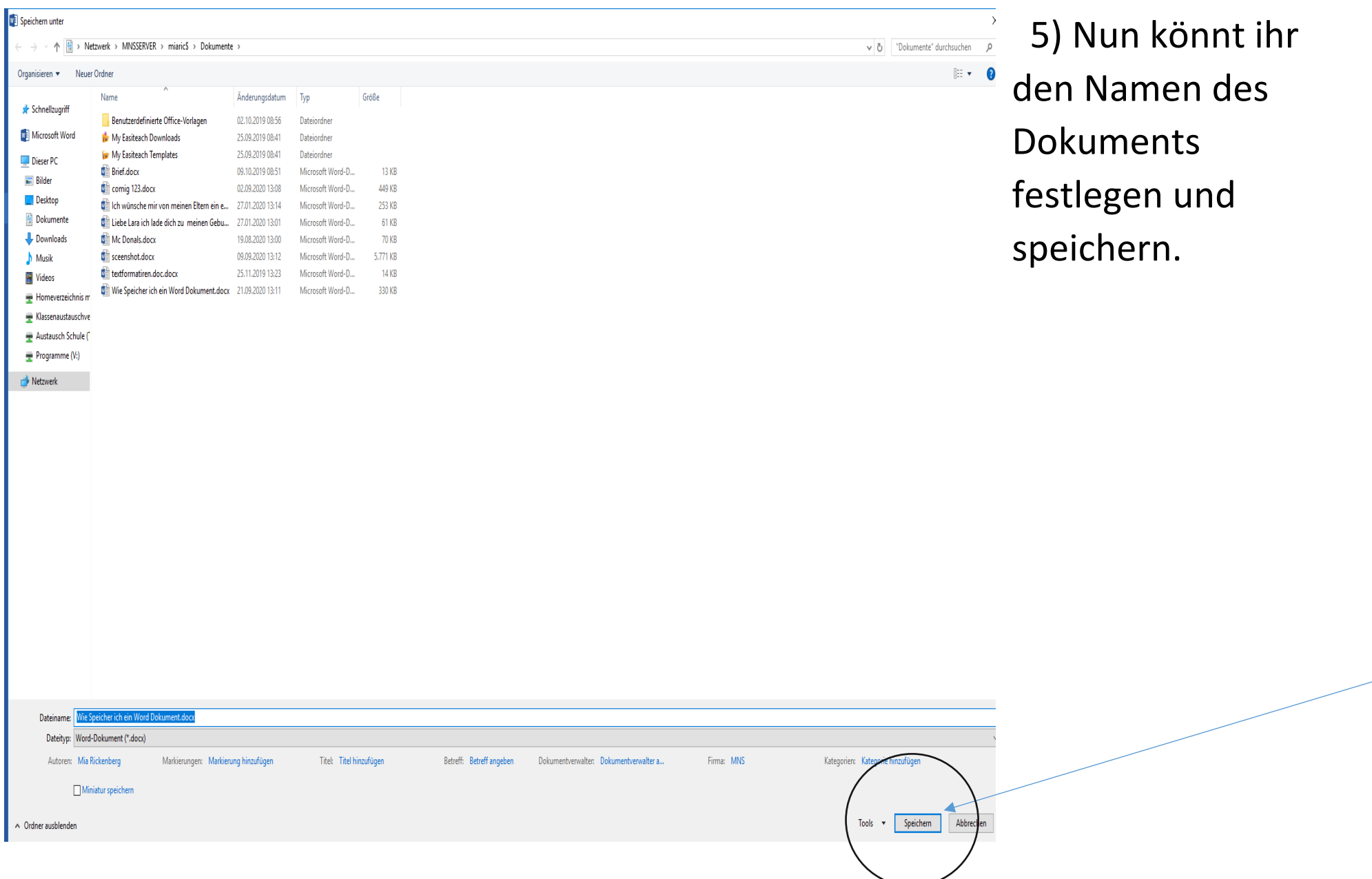